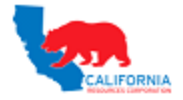

Dear Valued Vendor,

To verify a valid Project, Task and submission location**,** please execute the following actions:

1. Login to the iSupplier Portal - [Direct Link](https://crcsupplier.crc.com/)

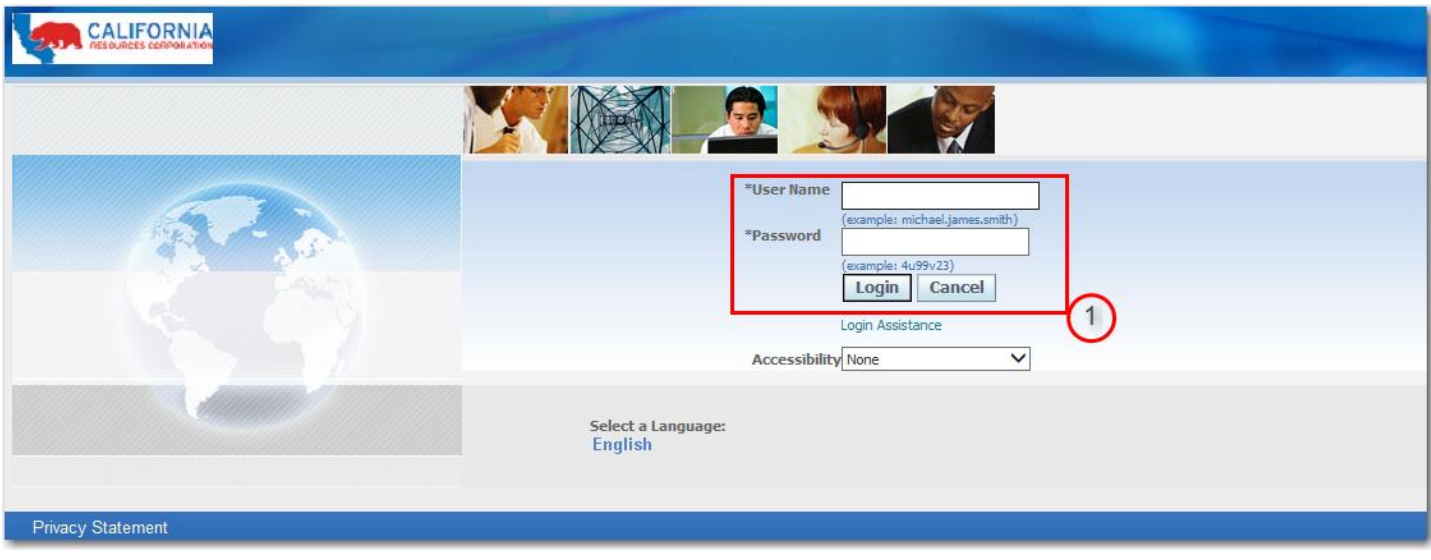

## 2. On the right side of the screen under **"Invoices"** click on **"CRC POET Finder".**

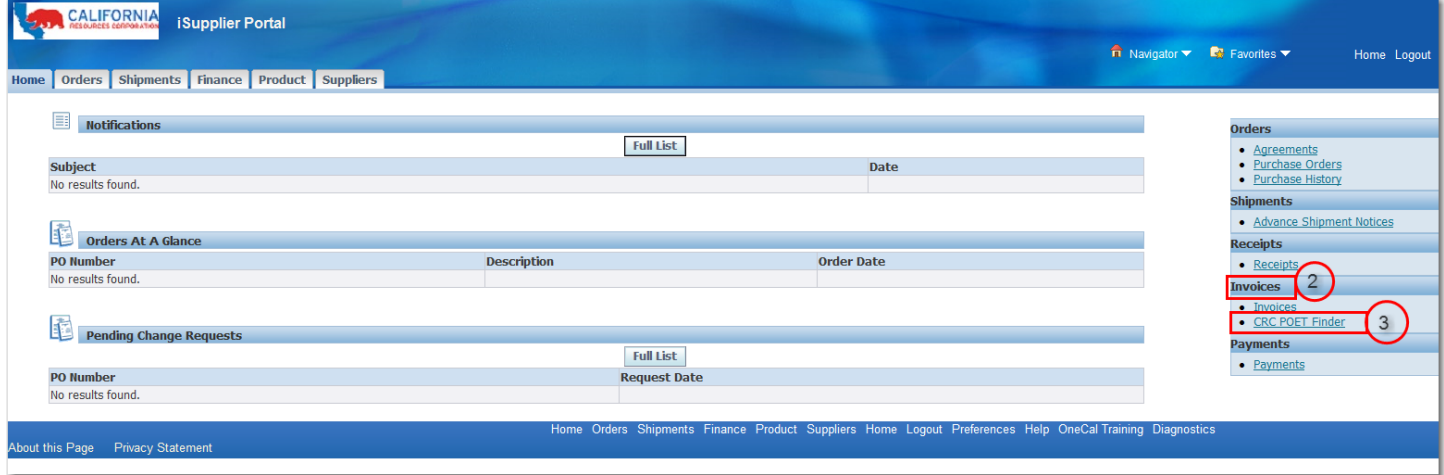

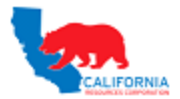

## 3. Enter the **"Project Number"** and **"Task Number"** provided by the CRC Rep then click **"GO".**

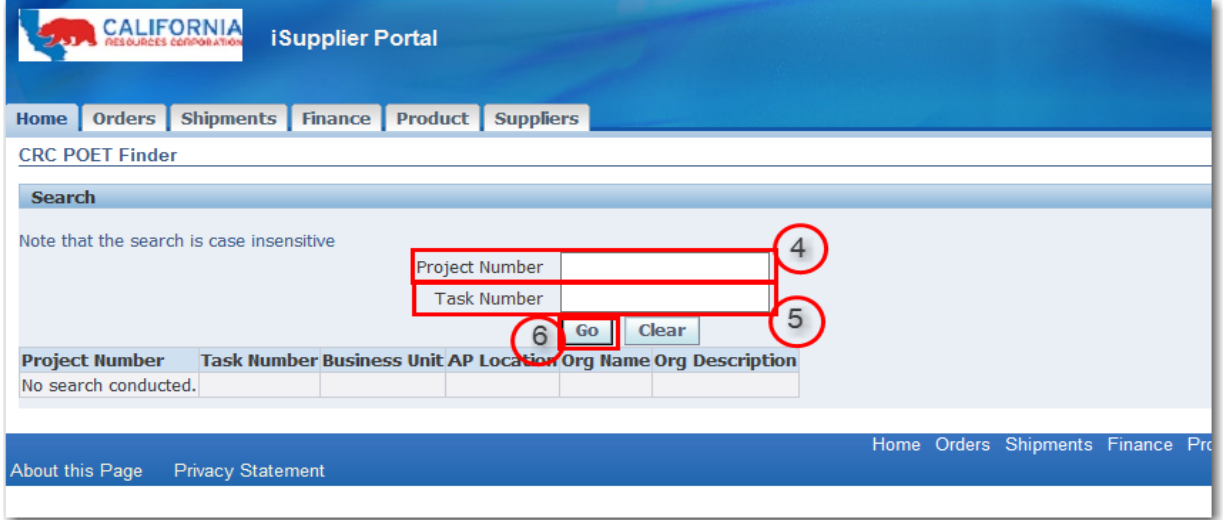

4. If the Project and Task entered are valid the **Project Number**, **Task Number**, **Business Unit, AP Location, Org Name and Org Description** will populate.

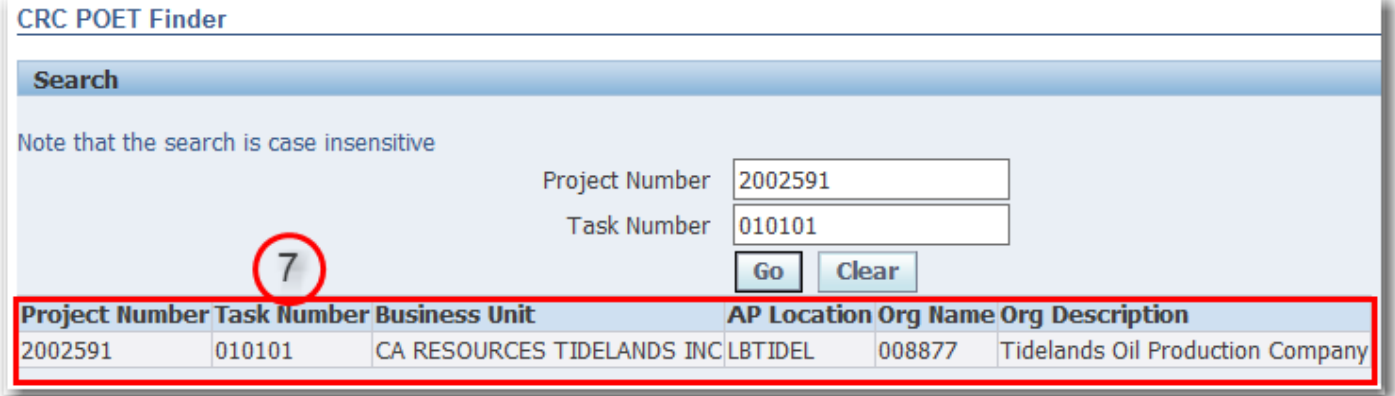

5. If the Project and Task entered is not valid you will receive **"No results found"**. Please contact your CRC Rep for a valid project and task.

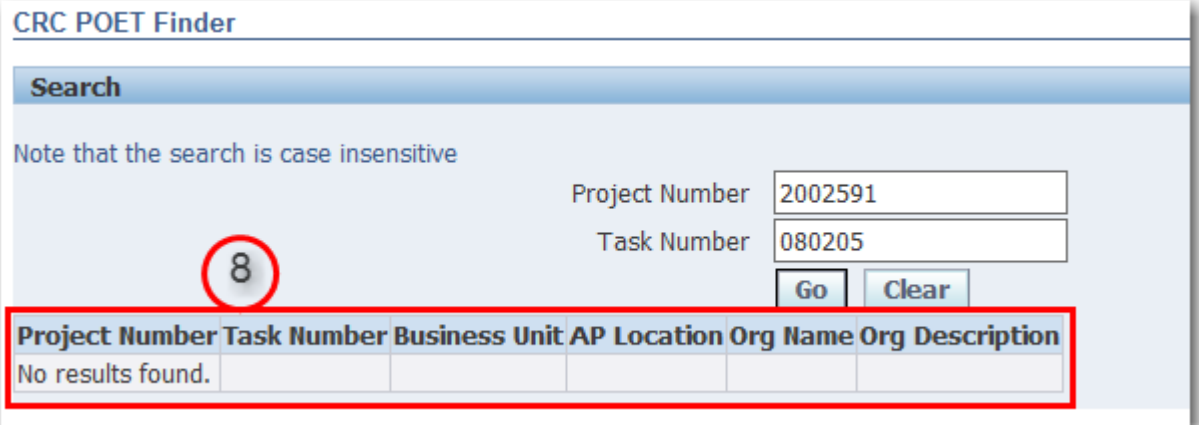